## *ORUSH*

# **Video Visit Tips**

Thanks for using video visits at Rush. Try these tips for the best experience.

#### **Key tips for success**

- **Connect to your visit 15 minutes before your appointment time.**
- **Video visits work best on the My Rush app using a smartphone or tablet. Verify that your app is updated to the latest version.**
- **We do not recommend using your desktop computer for video visits.**
- **Connect to your visit using secure Wi-Fi with a strong signal and a fully charged device. Wi-Fi will provide a better connection than data.**
- **Close any other applications on your mobile device which may use your microphone.**
- **Check that you aren't on mute by tapping the screen and that your phone volume is up.**
- **Position yourself in a quiet, well-lit and private area. Keep the camera level with your eyes and your face clearly visible.**

#### **Additional tips for troubleshooting audio**

- Avoid speaking at the same time as your provider to limit audio interruptions.
- A headset or headphones can help you hear more clearly, especially if you're using a tablet.
- Ensure that the microphone is enabled in the app. You'll need to do this in your device settings under My Rush app.
- Disconnect/reconnect your headset or headphones, especially if using Bluetooth.

#### **Additional tips for your visit**

- If you're experiencing choppy video, check your signal strength at [speedtest.net.](http://speedtest.net/) Successful video requires at least 1mbps download speed and 1mbps upload speed.
- Turn push notifications on for the fastest updates and information about your visit. Update your notification settings in the App Settings menu on the app.
- To ensure your safety and privacy, be aware of your surroundings while conducting a visit.
- If you experience a crash or persistent audio problems during your visit, try restarting your device and reconnecting. Please email [mychart\\_feedback@rush.edu](mailto:mychart_feedback@rush.edu) to report any crashes so we can investigate

If you're still not able to connect, please contact your clinic or the MyChart help line at (312) 563-6600. **Hours of operation are 8 a.m. – 7 p.m. Monday through Friday and 8 a.m. – 12 p.m. on Saturdays.**

### **Get the My Rush app**

Download the app for free on the App Store or Google Play. Just search "My Rush."

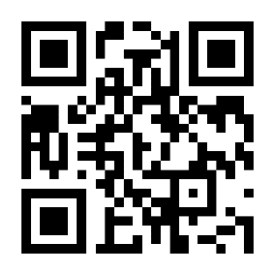